## **با سالم و آرزوی توفیق**

## **تمرین سری صفرم درس بینایی ماشین )ترجیحا با OpenCV)**

.1 دو ماتریس 10\*12 و 12\*10 از نوع اعشاری بسازید و با اعداد تصادفی بین 0 و 20 )با تابع ()rand ) پر کنید. سپس حاصلضرب این دو ماتریس و معکوس حاصلضرب را نمایش دهید.

int  $x = \text{rand}()$ %256;

- .2 تصویر jpg.)1 (fire را بارگذاری کرده و
- روشنایی تصویر را 10 واحد افزایش دهید. )مقادیر پیکسلها را 10 واحد اضافه کنید. دقت کنید که عدد حاصل از ۲۵۵ فراتر نرود)
	- با تابع cvtColor در OpenCV یا gray2rgb در متلب آن را خاکستری کنید.
		- توابع blur و sobel را روی آن اجرا کرده و نمایش دهید.
- .3 تصویر رنگی (1)fire بارگذاری کرده و کانالهای R و G و B آن را جدا کرده و نشان دهید. سپس با تابع cvtColor در OpenCV یا hsv2rgb در متلب، آن را به فضای رنگ HSV برده و با آستانه گذاری مناسب روی کانال H، بخش آتش را از بقیه تصویر جدا کنید.
	- .4 برنامه 3 را روی سایر تصاویر fire که ضمیمه شده است، تست کنید. خروجی برنامه ۳ [چیزی شبیه زیر باشد.](http://shahaab-co.ir/fire-detection-library/)

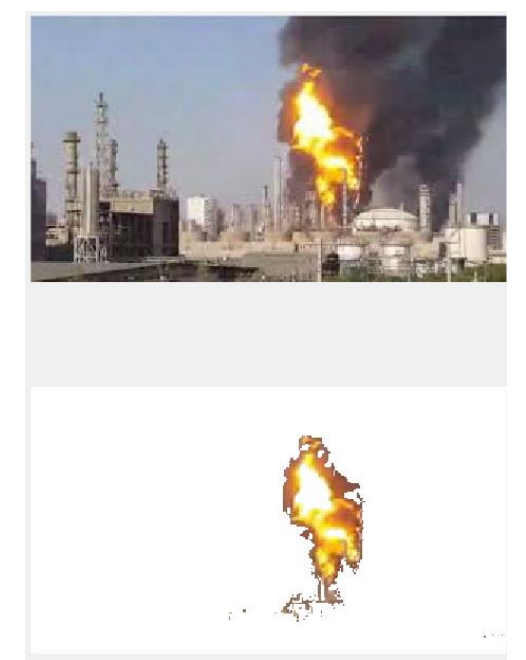

## **روش تهیه و ارسال تمرینها**

 یک فایل word ایجاد کنید و کد نوشته شده به همراه یک نمونه اجرای برنامه را در آن قرار دهید )از خروجی برنامه با فشردن همزمان دکمههای Alt و Print Screen عکس بگیرید و داخل فایل word کپی کنید).

- در مورد پروژه هایی که با OpenCV نوشته شده است، به پوشه پروژه ای که ایجاد کرده اید رفته و فایلهای با پسوند vcxproj. \*,h. \*,cpp. \*و پوشه res را در پوشه ای با نام خودتان )مثال HosseinKhosravi )کپی کنید )پوشههای Debug و Release و ipch را **نباید** اضافه کنید (.
	- فایل word را هم در همان پوشه کپی کنید و سپس پوشه را zip کنید.
- اگر مراحل فوق درست انجام شده باشد **فایل zip شده باید نوعا حجمی کمتر از 500 کیلوبایت داشته باشد**. این فایل را به آدرس مقابل بفرستید: Hosseinkhosravi@Gmail.com
	- عنوان ایمیل (subject) حتما شامل عبارت **10\_MV\_HW ب**اشد.
		- **موعد تحویل 10 اسفند ماه**
			- **موفق باشید؛ خسروی**